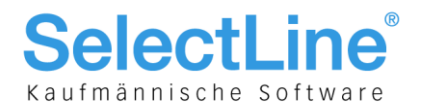

# SelectLine-Auftrag

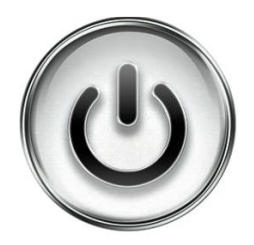

# Fertigungsauftrag

© Copyright 2019 by SelectLine Software AG, CH-9016 St. Gallen

Kein Teil dieses Dokumentes darf ohne ausdrückliche Genehmigung in irgendeiner Form ganz oder in Auszügen reproduziert oder unter Verwendung elektronischer Systeme verarbeitet, vervielfältigt oder verbreitet werden. Wir behalten uns vor, ohne besondere Ankündigung, Änderungen am Dokument und am Programm vorzunehmen.

Die im Dokument verwendeten Soft- und Hardware-Bezeichnungen sind überwiegend eingetragene Warenbezeichnungen und unterliegen als solche den gesetzlichen Bestimmungen des Urheberrechtsschutzes.

03.04.2019/mk/V1.0

**SelectLine Software AG** 

Achslenstrasse 15 CH-9016 St. Gallen

T +41 71 282 46 48 F +41 71 282 46 47

info@selectline.ch www.selectline.ch

Seite 1 von 11

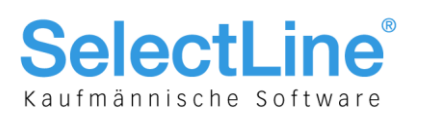

### **Inhalt**

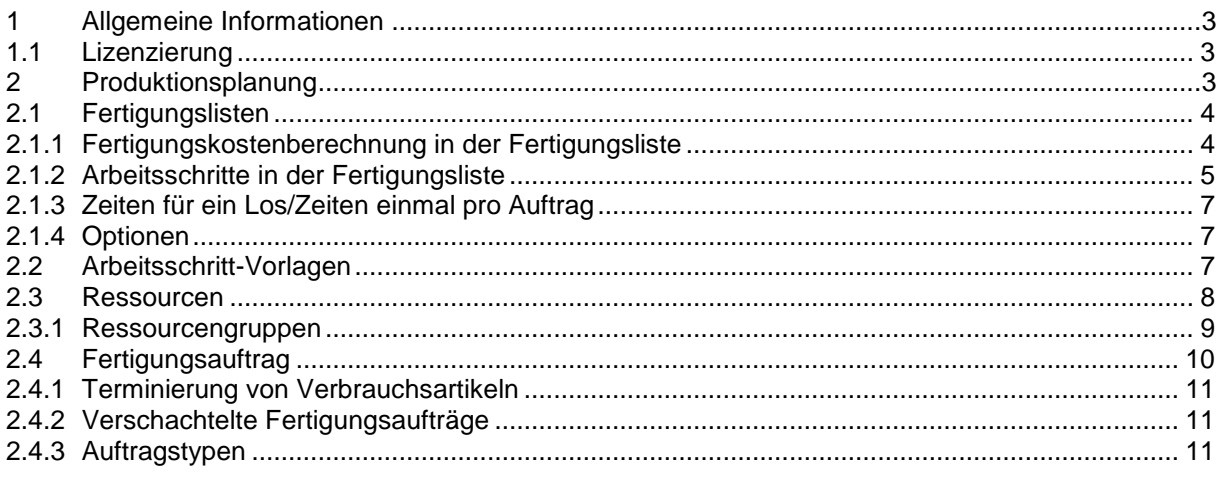

#### Anmerkung:

Weitere Hinweise und detaillierte Informationen zu den eigentlichen Programmfunktionen finden Sie in Handbüchern, Hilfedateien und Neuerungsbeschrieben.

**SelectLine Software AG** 

Achslenstrasse 15 CH-9016 St. Gallen

T +41 71 282 46 48 F +41 71 282 46 47

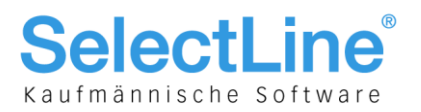

### 1 Allgemeine Informationen

Die SelectLine Produktionssteuerung bildet eine Ergänzung für den SelectLine-Auftrag und baut auf diesem auf. Sie ist konzipiert als ein universelles grafisches Planungsinstrument für Fertigungs- und Werkaufträge des SelectLine-Auftrag, wobei die Zeitkomponente im Mittelpunkt steht. Die Planungen erfolgen losgelöst von Material und Materialverfügbarkeit, womit die SelectLine Produktionssteuerung auch ohne eine Lagerverwaltung eingesetzt werden kann.

Es erfolgt eine Planung entsprechend der verfügbaren Kapazität (Finite Capacity Scheduling) unter Beachtung der Liefertermine der Aufträge. Die Aufträge (besser die einzelnen Arbeitsfolgen) werden, je nach Planungsart rückwärts oder vorwärts terminiert, auf noch freie Produktivzeiten der benötigten Ressourcen verteilt.

Die SelectLine Produktionssteuerung richtet sich an Fertigungsplaner, die ein Arbeitsmittel in die Hand bekommen, mit dessen Hilfe die Auslastung der Fertigung optimiert, Engpässe rechtzeitig erkannt und die termingetreue Auslieferung von Aufträgen besser unterstützt wird.

#### 1.1 Lizenzierung

Mit der Version 19.1 wird die Lizenzierung der Plantafel und der dazugehörigen Funktionen im Select-Line-Auftrag umgestellt. Die Lizenzierung erfolgt weiterhin im SelectLine-Auftrag.

Es gibt neu folgende Lizenzen für SelectLine-Produktion:

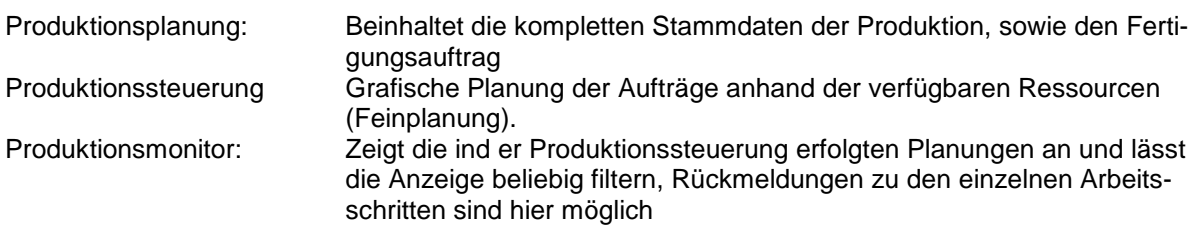

Die Option Produktionsplanung wird Ihnen freigeschaltet, sobald Sie die Produktionssteuerung oder den Produktionsmonitor erworben haben.

## 2 Produktionsplanung

Mit der Lizenzierung der SelectLine Produktionsplanung wird im SelectLine-Auftrag das Hauptmenü "Produktion" aktiviert.

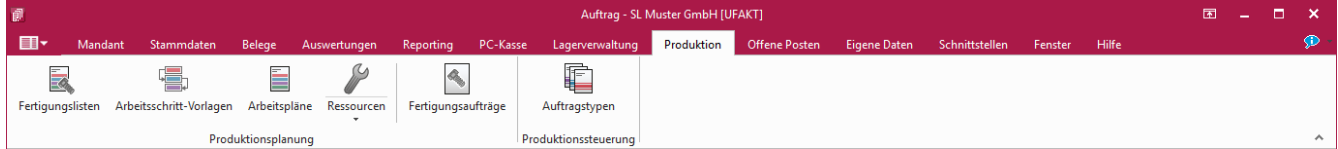

Darin finden Sie die produktionsspezifischen Stammdaten:

- Fertigungslisten
- Arbeitsschritt-Vorlagen
- Arbeitspläne
- Ressourcen
- Ressourcengruppen (als Unteraufruf von Ressourcen)
- Fertigungsaufträge
- Auftragstypen

**SelectLine Software AG** 

Achslenstrasse 15 CH-9016 St. Gallen

T +41 71 282 46 48 F +41 71 282 46 47

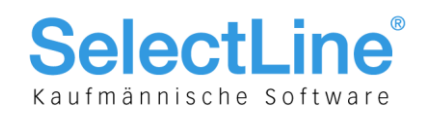

#### $\blacksquare$   $\blacksquare$   $\blacksquare$  $\blacksquare$  Fertigungslister 00000 a 2 B & H 9 X + Y - B & B Listennummer<sup>2</sup>  $\exists$  Tisch Status In Bearbeitung  $\overline{ }$ Fertigungsliste Informationen Freie Felder Jouma Bezeichnung Tisch Version Auftragstyp Garten Vorlauffrist  $0$   $\equiv$  Tage Rüstzei  $0,58h$ 0 Stunden 35 Minuter Planzeit 4,42h 4 Stunden 25 Minuten 5,00 h 5 Stunden 0 Minuten Gesamtzeit (ohne Liegezeit) Arbeitsschritte Ergebnisartikel ■Neu ▼ ■ Bearbeiten ■ Enffemen ■ Extras ▼ Position Menge  $\overline{1}$ Artikel Bezeichnung 7usatz Pos Feldnam Wer  $35.00 \text{ m}$ 0 Position  $D1$ Maschinen rüster  $4.1$ Holz zuschneider  $4500 -$ 1 Artikelnummer 220070  $\bigcirc$  2  $2$  Menge  $\pm 2.1$ 220071 Holz  $400<sup>4</sup>$  $1.00$ Tischplatte fertigen  $150.00<sub>z</sub>$ 3 Mengeneinheit  $\bigcirc$ 3  $GL$  $\pm 3.1$ 220072 Glasnlatte  $2,00r$ 6 Kalkulationspreis  $0,00$  $70,00$  r  $\overline{\bigcirc}$ Montage 8 Abzugswert 780.00  $\frac{1}{2}$  4.1 220070 26.03.2019 15:06 Gartentisch  $1.00$  \$ 26 Angelegt an 27 Angelegt von  $\overline{1}$ 28 Bearbeitet am 26.03.2019 15:06 29 Bearbeitet von  $30$  Text  $\clubsuit$  Ergebnisartikel **TA** Abeitsschritt E Verbrauchsartikel Nommentar Davon Rüstkoster Materialkosten Fertigungskoster  $\frac{101}{500}$  $\frac{101}{58,33}$  $0.00$ 500.00 2 Sätze sortiert: angelegt 26.03.2019 14:58:44, 0 bearbeitet 26.03.2019 15:07:01, 0  $\sqrt{\langle A|e|F$ elder>  $\sqrt{\sqrt{e}}$

### 2.1 Fertigungslisten

Eine Fertigungsliste beschreibt eine oder mehrere Arbeitsschritte mit Zeiteinheiten zur Abarbeitung eines Auftrages, sie bildet das Grundgerüst für den Fertigungsauftrag. In der Fertigungsliste werden nicht nur die einzelnen Arbeitsschritte erfasst, sondern auch die dafür benötigten Materialien (Verbrauchsartikel). So können Sie jedem Arbeitsschritt die Verbrauchsartikel zuordnen. In der Fertigungsliste wird auch mindestens ein Ergebnisartikel definiert.

In der Groupbox "Informationen" sind die wichtigsten Daten zu der Fertigungsliste zu sehen. Die "Bezeichnung" umschreibt in Kurzform den Arbeitsplan. Das Feld "Version" dient als Zusatz-Information zur Unterscheidung ähnlicher Fertigungslisten. Die abgebildeten Zeiten und Kosten beziehen sich auf die Gesamtzahl der in der Fertigungsliste entstanden Ergebnisartikel. Neben der Fertigungsliste, welche in der Groupbox "Arbeitsschritte" zu finden ist, sehen Sie eine Detailanzeige zu der grade ausgewählten Position der Fertigungsliste. Die Arbeitsschritte und alle Unterartikel sind auf der jeweiligen Ebene durch die Pfeiltasten verschiebbar.

#### **2.1.1 Fertigungskostenberechnung in der Fertigungsliste**

Der Kalkulationspreis setzt sich aus den Fertigungskosten (Summe der Planzeit für Personal-und Ressourcenstundensätze) und aus den Materialkosten (Summe aller Einzelmaterialkosten der für die Fertigung benötigten Artikel) zusammen.

Wenn bei der Produktion des Auftrages Nebenprodukte entstehen, werden deren Kosten von den Gesamtkosten abgezogen. Die Kalkulationspreise für die Ergebnisprodukte können zum einen aus den Artikelstammdaten übernommen werden, oder manuell im Auftrag editiert werden. Ist kein Kalkulationspreis für den Artikel hinterlegt, so kann auch ein prozentualer Wert für diesen in der Fertigungsliste angegeben werden.

> **SelectLine Software AG** Achslenstrasse 15

CH-9016 St. Gallen

T +41 71 282 46 48 F +41 71 282 46 47

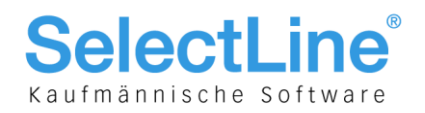

Die Fertigungskosten für die Arbeitsschritte ergeben sich aus der ∑ (Personalzeit x Personalstundensatz) und  $\sum$  (Planzeit x Ressourcenstundensatz).

$$
Materialkosten = \sum (Menge * Kalk. Preis)
$$
\n
$$
Fertigungskosten
$$
\n
$$
=
$$
\n
$$
\sum (Planzeit * Ressourcestundensatz) + \sum (Liegezeit * Ressourcestundensatz)
$$
\n
$$
+ \sum (Liegezeit * Ressourcestundensatz)
$$
\n
$$
Gesamtpreis Hauptartikel
$$
\n
$$
=
$$
\n
$$
\sum (Fertigungs + Materialkosten) - \sum (Menge * Absolutwert) * Faktor (Hauptartikel)
$$

#### **2.1.2 Arbeitsschritte in der Fertigungsliste**

Eine Fertigungsliste ohne zugeordnete Arbeitsschritte ist ohne Funktion. Eine Fertigungsliste muss mindestens einen Arbeitsschritt enthalten. Der Arbeitsschritt ist dabei als erste Position in der Fertigungsliste anzulegen. In den Fertigungslisten können Position innerhalb einer Ebene verschoben werden, eine Neuvergabe der Positionen lässt sich über den Kontextmenupunkt "Position neu vergeben" realisieren.

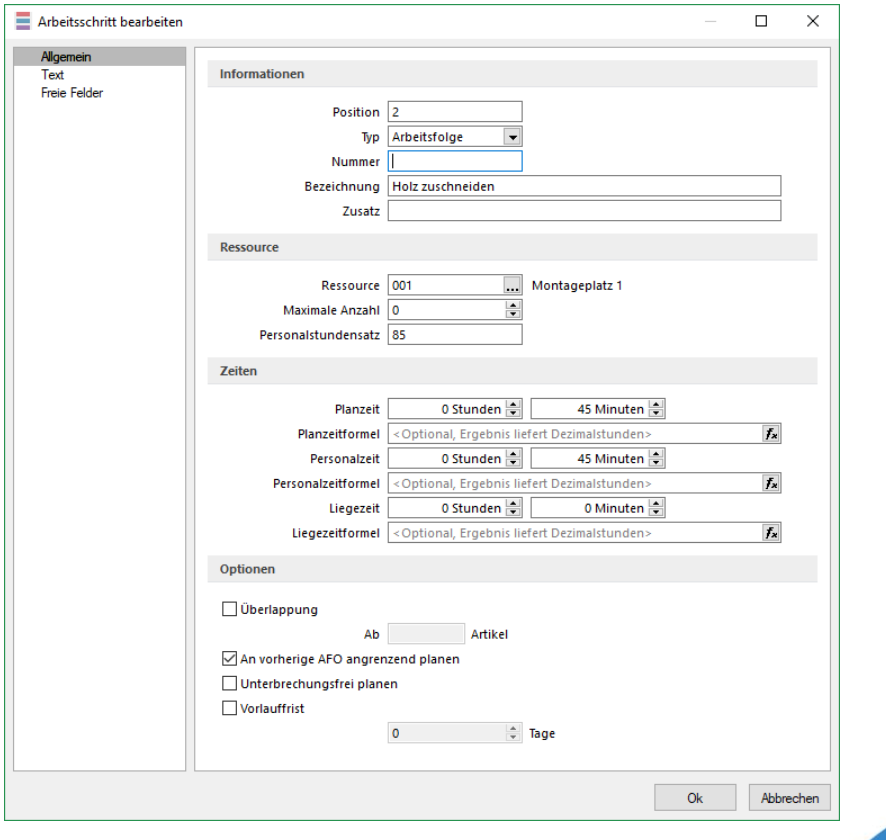

**SelectLine Software AG** 

Achslenstrasse 15 CH-9016 St. Gallen

T +41 71 282 46 48 F +41 71 282 46 47

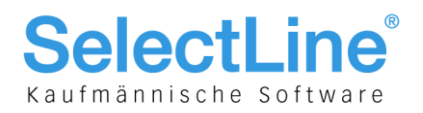

#### **Informationen:**

• **Typ:** zur Auswahl des zu erstellenden Arbeitsschrittes – über die Combobox kann ausgewählt werden ob eine Arbeitsfolge, Fremdfertigung ein Einzelschritt oder ein Rüstschritt angelegt werden soll. ¨

Es kann zwischen folgenden Typen ausgewählt werden:

- Arbeitsfolge (A) Die angegebene Planzeit wird mit der Anzahl der zu verplanenden Lose multipliziert. Der Arbeitsschritt wird bei jedem Los wiederholt.
- Rüstzeit (R) Dient zur Abbildung von Rüstzeiten und wird unabhängig von der Losanzahl, nur einmal pro Auftrag verplant. Optional kann eine Warnung bei wiederholten Rüstschritten auf einer Ressource ausgeben werden.
- Einzelschritt (E) Dient zur Abbildung von festen Arbeitszeiten, die nur einmal pro Auftrag anfallen. Die angegebene Planzeit wird nur einmal verplant.
- Fremdfertigung (F) Identisch zum Einzelschritt.
- **Nummer**: hier kann eine Nummer für einen Arbeitsschritt eingegeben werden.
- **Bezeichnung:** umschreibt in Kurzform die Arbeitsfolge.

#### **Ressource:**

- **Ressource**: hier kann eine Ressourcennummer eingegeben werden, falls sie bekannt ist oder über den "Drei-Punkte-Schalter" auf den Ressourcenkatalog zugegriffen werden. In dem Label, hinter dem Feld, wird die Ressourcenbezeichnung angezeigt.
- **Max. Anzahl**: hier wird die Anzahl der zu nutzenden Ressourcen angegeben. Hinter dem Feld wird die maximal zur Verfügung stehende Anzahl der Ressource angezeigt
- **Personalstundensatz**: hier wird der Stundensatz für den Arbeitsschritt angegeben.

**Zeiten:**

- **Planzeit:** im ersten editierbaren Feld wird die Zeit in Dezimalzeit oder Echtzeit angegeben (ausgehend von der gewählten Einstellung in den Mandanteneinstellungen). Unter dem Planzeitfeld besteht die Möglichkeit optional eine Formel einzugeben. Das Planzeitfeld dient dann als Rückfallwert.
- **Personalzeit:** siehe Planzeit.
- **Liegezeit:** siehe Planzeit.

#### **Optionen:**

- Überlappung (darunter editierbares Feld zur Angabe der Anzahl).
- An vorherige AFO angrenzend planen.
- Unterbrechungsfrei planen.

Für den Arbeitsfolgetypen (A) kann eine "Maximal einzusetzende Ressourcenanzahl" vorgegeben werden. Die Produktionssteuerung verplant dann nur die hier vorgegebene Anzahl an Ressourcen, auch wenn mehr verfügbar sind. Um immer die maximal zur Verfügung stehenden Ressourcen zu verwenden, muss das Feld leer oder 0 sein. Optional kann ein "Personalstundensatz" eingegeben werden. Dieser wird mit der angegebenen Personalzeit in die Berechnung der Fertigungskosten einbezogen.

**SelectLine Software AG** 

Achslenstrasse 15 CH-9016 St. Gallen

T +41 71 282 46 48 F +41 71 282 46 47

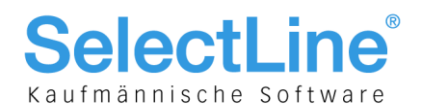

#### **2.1.3 Zeiten für ein Los/Zeiten einmal pro Auftrag**

Je nach ausgewähltem Arbeitsfolgetypen werden die eingegebenen Zeiten pro Los oder einmal pro Auftrag verplant. Die Zeiten können je nachdem welche Mandantenoption gewählt ist, in Normalminuten, Normalstunden oder in Industriestunden angegeben werden.

Die "Planzeit" ist die für die Produktionssteuerung relevante Zeit. Anhand dieser wird die Dauer der Arbeitsfolge ermittelt und Planung durchgeführt. "Personalzeit" und "Liegezeit" sind optional.

Die Personalzeit wird bei einem vorhandenen Personalstundensatz mit in die Berechnung der Fertigungskosten einbezogen. Sie kann länger als die Planzeit sein. Bei Bedarf kann auch eine zusätzliche Liegezeit angegeben werden, z. B. zum Trocknen oder Abkühlen. Sie wird später einmalig in die Planungen mit eingerechnet. Die Produktionssteuerung berücksichtigt bei den Berechnungen, dass Liegezeiten auch in nicht produktiven Zeiten (siehe Kalender) stattfinden können. Die Liegezeit hat dagegen keine Auswirkung auf die Fertigungskosten.

#### **2.1.4 Optionen**

Parallelität und Überlappung werden bei der Berechnung berücksichtigt und führen zu einem schnellen "Durchlauf" des Arbeitsplanes. Die "Überlappung" lässt einen Beginn der vorherigen Arbeitsfolge zu, wenn die angegebene Losanzahl erreicht wurde. Es wird bei der Planung somit nicht bis zur vollständigen Abarbeitung der Arbeitsfolge gewartet, bis die nächste Arbeitsfolge begonnen wird. Die "Parallelität" erlaubt die gleichzeitige Benutzung mehrerer Ressourcen (z.B. mehrere Montageplätze stehen zur Verfügung). Das verkürzt entsprechend die Durchlaufzeit dieser Arbeitsfolge in Abhängigkeit der zur freien Verfügung stehenden Ressourcenanzahl. (1 MA benötigt 1 Stunde zur Montage von 1 Stk., können 2 MA gleichzeitig an einem Stück montieren, verkürzt sich die Durchlaufzeit auf 0,5 Stunden.)

Technologisch bedingt kann es notwendig sein, dass Arbeitsfolgen nicht unterbrochen werden dürfen (z.B. Backen oder Lackieren) Dies kann mit der Option "Arbeitsfolge unterbrechungsfrei planen" erreicht werden. Die Produktionssteuerung prüft dann den Basiskalender der entsprechenden Ressource auf zusammenhängende freie Zeitbereiche mit der benötigten Länge. Wurde kein ausreichender Zeitbereich gefunden, weil die Menge des Auftrages z.B. zu hoch ist, kann die Arbeitsfolge priorisiert geplant werden. An der Ressource und am Auftrag wird auf eine nicht erwünschte Unterbrechung mit der Meldung "Arbeitsfolge muss unterbrechungsfrei geplant werden, hat aber Unterbrechungen." hingewiesen.

Ebenfalls kann es technologisch bedingt sein, dass zwei Arbeitsfolgen unmittelbar auf einander folgen müssen (z.B. Lackieren und Trocknen). Mit der Option "Arbeitsfolge muss an vorherige AFO angrenzen" wird, die in Planungsrichtung folgende AFO, unter Einhaltung der Pufferzeit, priorisiert und damit zeitlich an die vorherige AFO angrenzend verplant. In der Kombination von "Arbeitsfolge unterbrechungsfrei planen" und "Arbeitsfolge muss an vorherige AFO angrenzen" an einer AFO, wird die in Planungsrichtung folgende AFO ausschliesslich priorisiert geplant ohne die Unterbrechungsfreiheit zu beachten. Nach erfolgter Planung wird jedoch auf die nicht erwünschte Unterbrechung hingewiesen und muss manuell beseitig werden.

### 2.2 Arbeitsschritt-Vorlagen

Wiederkehrende Arbeitsschritte können als Vorlage abgelegt werden, so müssen Sie nicht bei jeder neuen Fertigungsliste die kompletten Daten für den Arbeitsschritt erneut anlegen. Es muss lediglich die Plan-, Personal- und ggf. die Liegezeit angepasst werden.

> **SelectLine Software AG** Achslenstrasse 15 CH-9016 St. Gallen

T +41 71 282 46 48 F +41 71 282 46 47

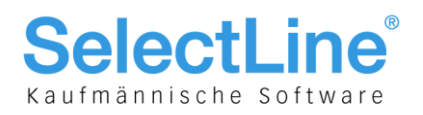

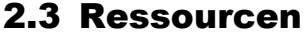

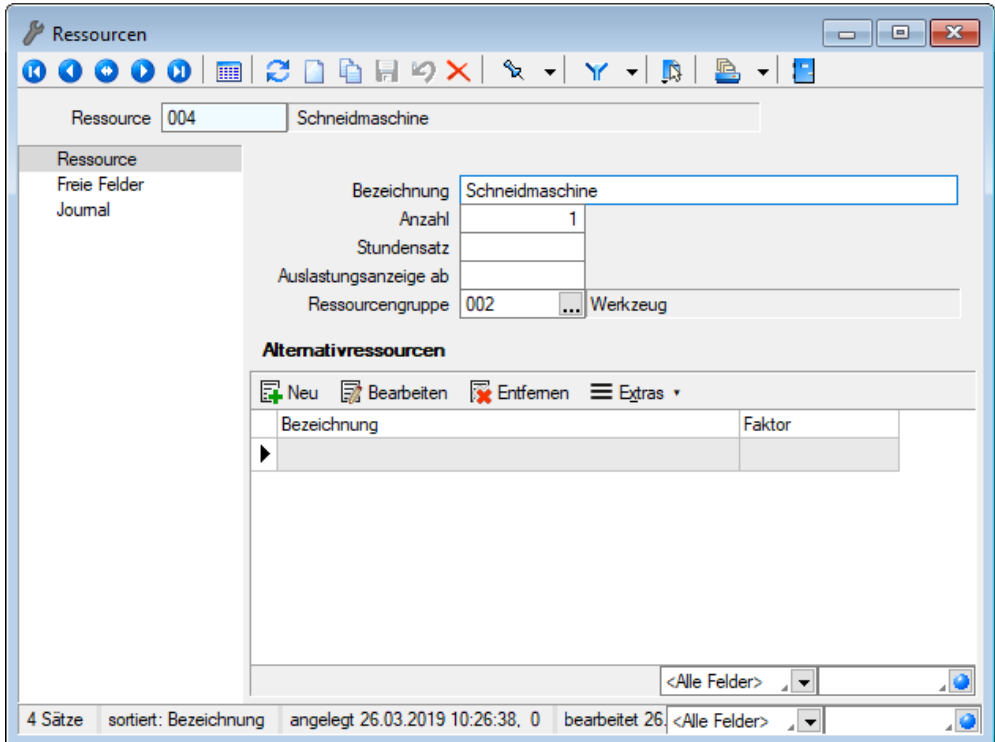

Hier werden die zur Bearbeitung der Arbeitsfolgen zur Verfügung stehenden Maschinen/Maschinengruppen oder auch Arbeitsplätze (z.B. Montage oder Endkontrolle) oder Personal hinterlegt. Ebenso können externe Fertiger einzeln als mehrere Ressourcen oder gruppiert als eine Ressource hinterlegt werden. Was sich hinter einer Ressource verbirgt, liegt dabei immer im Ermessen des Nutzers.

Die ID ("Ressource") dient der eindeutigen Unterscheidung der erfassten Ressourcen.

In der "Bezeichnung" kann die Ressource kurz erklärt werden.

Die "Anzahl" gibt die Menge der Ressourcen an. Bei einer Maschine ist die Anzahl in der Regel = 1. Bei einer Gruppe von Maschinen wie auch einer Gruppe gleicher Arbeitsplätze oder gleich qualifizierter Mitarbeiter entspricht die Anzahl der Menge von Maschinen, Plätzen oder Mitarbeitern, welche gleichzeitig für die Planung benutzt werden können. Für eine bessere Übersichtlichkeit werden Ressourcen einer Ressourcengruppe zugeordnet.

Die Kapazität einer Ressource wird mit Hilfe von verschiedenen Kalendern abgebildet. Darin werden die Uhrzeiten und Tage, an denen Ressourcen geplant werden können, definiert. Die Kalender werden in der Produktionssteuerung angelegt, zugeordnet und gepflegt.

In dem Feld "Auslastungsanzeige ab" kann eine selbstdefinierte Auslastungsanzeige hinterlegt werden, ab der die Ressource in der Planungsansicht farblich gekennzeichnet wird.

Erweiternd können zu einer Ressource sogenannte Alternativressourcen erfasst werden. Eine Alternativressource wird aus dem Bestand der Ressourcen ausgewählt. Wird bei der späteren Planung in der Produktionssteuerung eine Überlastung der Ressource festgestellt, kann der Arbeitsschritt auf eine der angegebenen Alternativressourcen übertragen werden.

> **SelectLine Software AG** Achslenstrasse 15 CH-9016 St. Gallen

T +41 71 282 46 48

F +41 71 282 46 47

info@selectline.ch www.selectline.ch

Seite 8 von 11

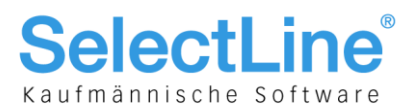

Der "Faktor" stellt den Unterschied der Alternativressource hinsichtlich der Kapazität zur Ressource dar. Eine Alternativressource, welche die doppelte Zeit zur Abarbeitung des Arbeitsschrittes benötigt, hat z.B. einen Leistungsfaktor von 0,5.

Über das Druckmenü können Ressourcen und Ihre Alternativressourcen über eine Systemdruckvorlage gedruckt werden.

#### **2.3.1 Ressourcengruppen**

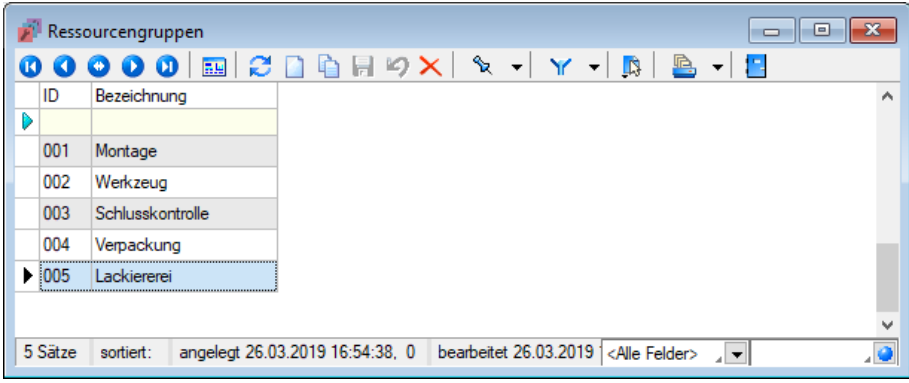

Ressourcengruppen dienen der Gruppierung von Ressourcen und bieten in der SelectLine-Produktion die Möglichkeit zu einer komfortablen Filterung von Ansichten.

Über das Druckmenü können Ressourcengruppen über eine Systemdruckvorlage ausgedruckt werden.

> **SelectLine Software AG** Achslenstrasse 15

CH-9016 St. Gallen

T +41 71 282 46 48 F +41 71 282 46 47

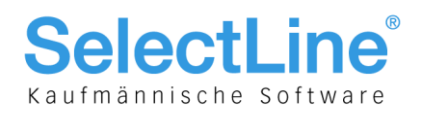

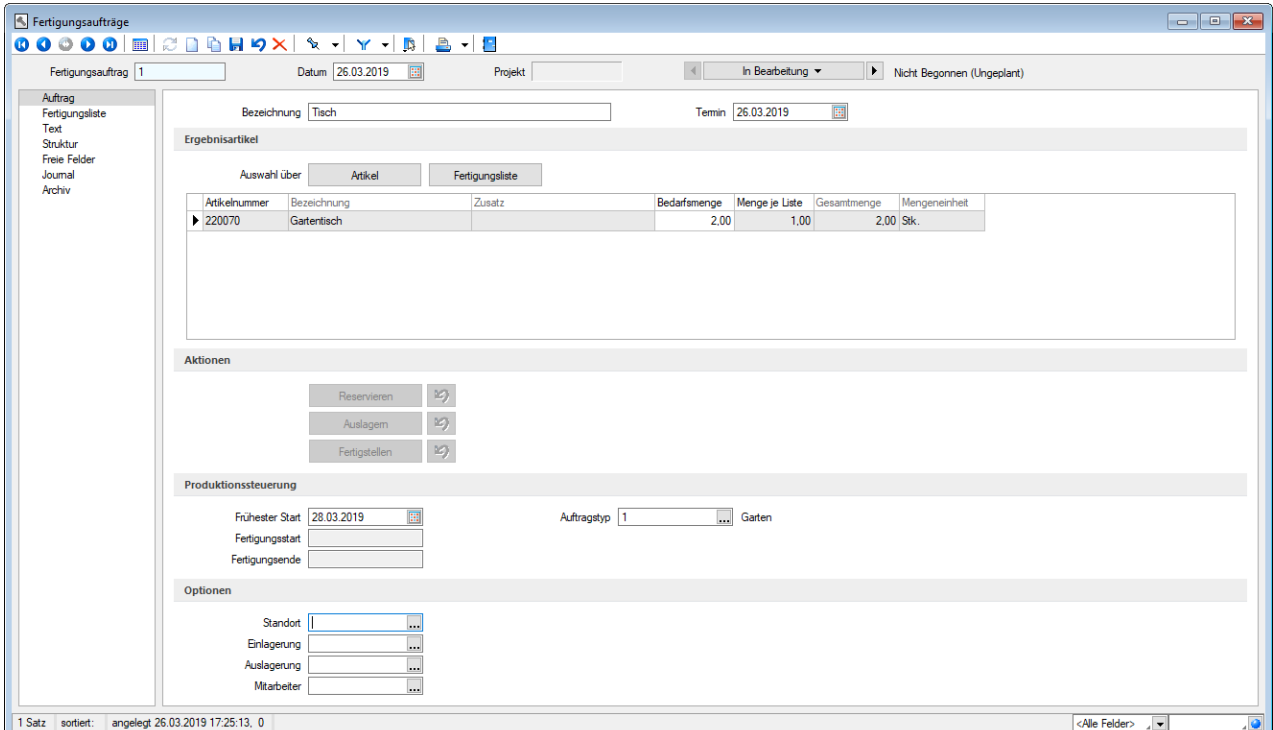

### 2.4 Fertigungsauftrag

Der Fertigungsauftrag ist neben dem Werkauftrag die zweite Möglichkeit, Daten für die Planung in der Produktionssteuerung zu erzeugen und ist mit der Version 19.1 veröffentlicht worden. Die Anlage eines Fertigungsauftrages erfolgt nicht auf der Seite der Belege, sondern im Bereich Produktion.

Im Fertigungsauftrag wird die Menge des zu fertigenden Artikels direkt im Ergebnisartikelgrid eingegeben. Wird ein Fertigungsauftrag nicht über einen Vorgängerbeleg ausgelöst, so kann die Auswahl des zu fertigenden Artikels über zwei Wege erfolgen. Über die Auswahl des Artikels direkt oder über eine Fertigungsliste, in der der Artikel auftaucht.

Im Fertigungsauftrag kann unabhängig von Reservierungen ein- und ausgelagert werden. Es können Teilmengen ausgelagert werden, genau wie einzelne Ergebnisartikel eingelagert werden können. Sollten mehr Verbrauchsartikel benötigt werden, so ist auch eine Auslagerung über den errechneten Bedarf möglich. Es ist möglich, die Verbrauchsartikel für die verschiedenen Arbeitsschritte einzeln auszulagern. Man kann also nur die für den Arbeitsschritt benötigten Teile auslagern, so dies gewünscht ist.

Die Fertigungsliste wird als Kopie im Fertigungsauftrag gespeichert, in dieser können Änderungen an Arbeitsschritten, Verbrauchsartikeln und Ergebnisartikeln vorgenommen werden. Die dem Artikel zugewiesene Fertigungsliste wird von diesen Änderungen nicht beeinflusst. So kann jederzeit nachvollzogen werden mit welcher Fertigungsliste der Auftrag gefertigt wurde.

Unterhalb der Fertigungsliste werden, im Fertigungsauftrag, die Lageraktionen für die markierten Artikel angezeigt. Genau wie das Auslagern ist auch das Einlagern über einen vorgeschalteten Dialog vereinfacht worden.

> **SelectLine Software AG** Achslenstrasse 15 CH-9016 St. Gallen

T +41 71 282 46 48 F +41 71 282 46 47

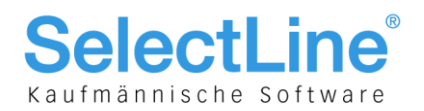

#### **2.4.1 Terminierung von Verbrauchsartikeln**

Der Fertigungsauftrag ermöglicht die Terminierung der benötigten Verbrauchsartikel, passend zum Arbeitsschritt. Dazu kann in den Mandanteneinstellungen des Fertigungsauftrages eine tägliche Arbeitszeit hinterlegt werden. Die Terminberechnung erfolgt automatisch und orientiert sich am Liefertermin des Auftrages. Um zu gewährleisten, dass sich die Teile auch pünktlich zum Beginn des Arbeitsschrittes im Lager befinden, kann in jedem Arbeitsschritt eine individuelle Vorlauffrist vergeben werden.

#### **2.4.2 Verschachtelte Fertigungsaufträge**

In der Fertigungsliste können Artikel der Typen "Produktion" und "Fertigung" als Verbrauchsartikel genutzt werden. Für diese werden Werk- bzw. Fertigungsaufträge ausgelöst oder ein Fertigungsvorschlag erzeugt. In der Fertigungsliste sind diese Artikel nur als Verbrauchsartikel gekennzeichnet, eine Auflösung und Anzeige der hinterlegten Fertigungsliste erfolgt im Fertigungsauftrag nicht. Über die "Struktur"-Seite im Fertigungsauftrag, sind die ausgelösten Aufträge ersichtlich und auch aufrufbar.

#### **2.4.3 Auftragstypen**

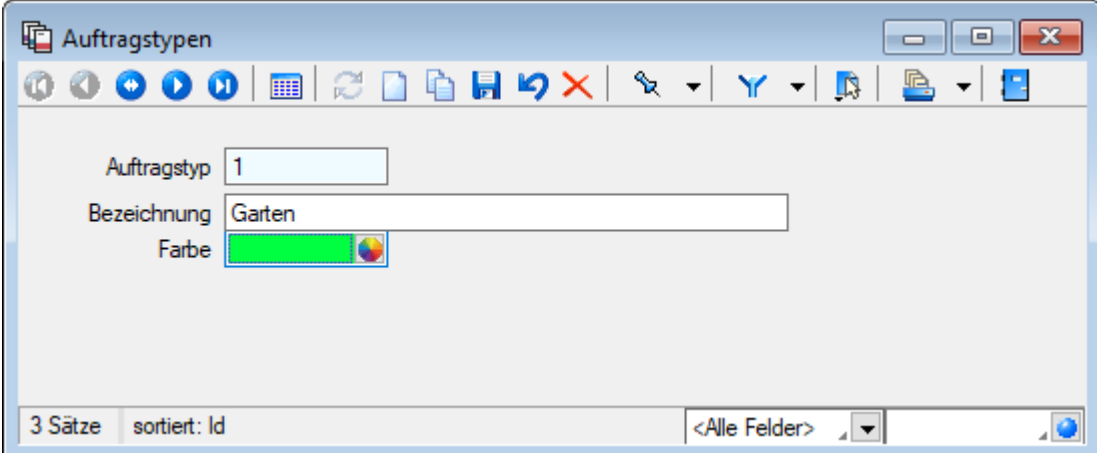

Die Auftragstypen können vom Nutzer beliebig benutzt werden. Der Auftragstyp wird einer Produktionsstückliste (Artikelstamm) , einer Fertigungsliste, einem Fertigungs- bzw. einem Werkauftrag zugeordnet. In der Produktionssteuerung kann nach gleichen Auftragstypen gefiltert werden und eine Farbe hinterlegt werden. Ein Auftragstyp kann z.B. zur Unterscheidung von Werkstoffen, die als Ausgangsmaterial für die Fertigung oder Werkzeugen, die für verschiedene zu fertigende Artikel verwendet werden können oder beispielsweise auch Touen für die Auslieferung.

> **SelectLine Software AG** Achslenstrasse 15

CH-9016 St. Gallen

T +41 71 282 46 48 F +41 71 282 46 47